## **Colloqui individuali**

Per gestire i colloqui individuali, ciascun docente dovrà provvedere ad aprire un ticket di prenotazione sul proprio registro, nelle settimane individuate per tali attività.

Di seguito la procedura da adottare.

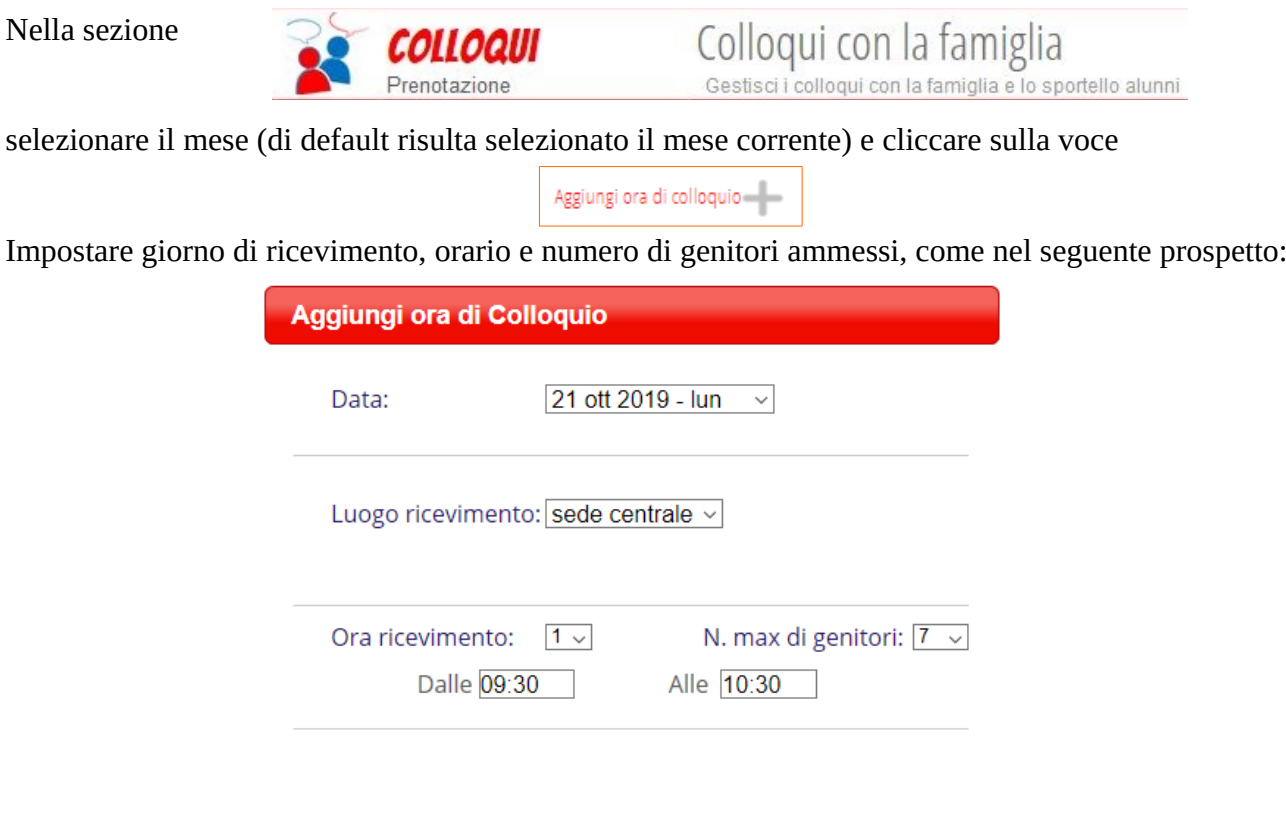

Cliccando su conferma, apparirà il tagliando attraverso il quale si prenoteranno i genitori degli alunni delle varie classi in cui si insegna.

**Annulla** 

Conferma

Quando i genitori effettuano una prenotazione comparirà nel tagliando il nome dell'alunno interessato:

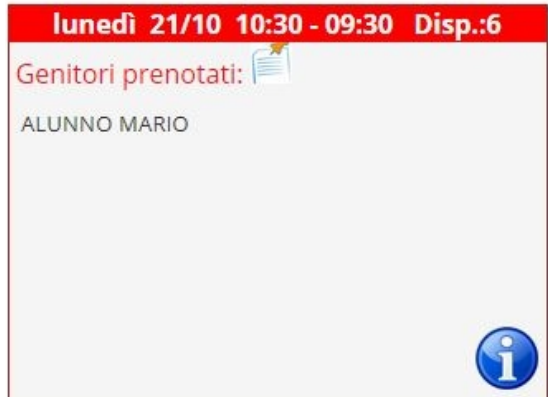

## **Per i genitori Prenotazioni colloqui individuali con i docenti**

Per prenotare un colloquio con un particolare docente occorre andare nella sezione

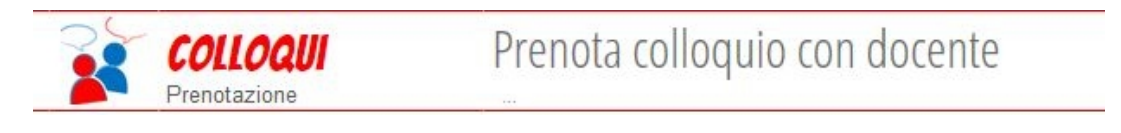

Compariranno i nomi dei docenti che hanno disposto l'ora di colloquio

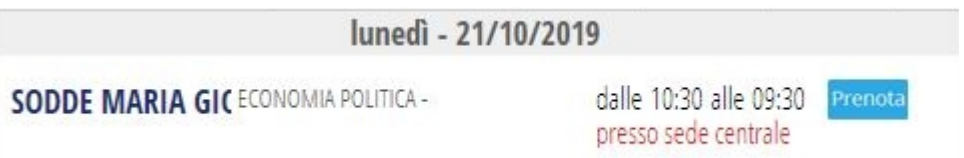

Cliccando sul pulsante PRENOTA, è possibile effettuare la prenotazione.

Si può facoltativamente indicare anche un numero di cellulare a cui verranno inviati messaggi in caso di modifica dell'appuntamento o cancellazione dello stesso da parte del docente.